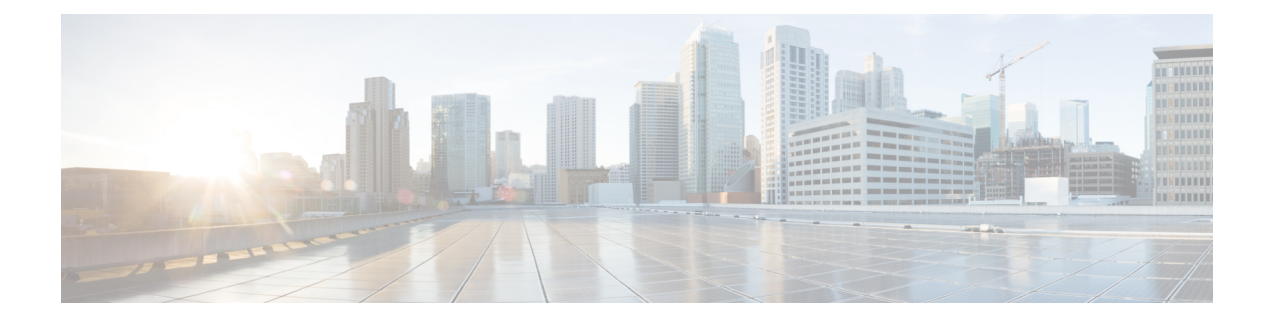

# **Using Advanced Settings**

- [SNMP,](#page-0-0) on page 1
- [Logging,](#page-2-0) on page 3
- Reset to Factory [Default,](#page-4-0) on page 5

## <span id="page-0-0"></span>**SNMP**

Simple Network Management Protocol Version 2 (SNMPv2) is a protocol for network management. This protocol is used for collecting information, configuring, and managing all the devices in the network.

### **Managing SNMP using GUI**

To manage SNMP using GUI, perform the following steps:

### **Procedure**

**Step 1** Click **Advanced > SNMP**. The SNMP Setup screen appears displaying the supported version details.

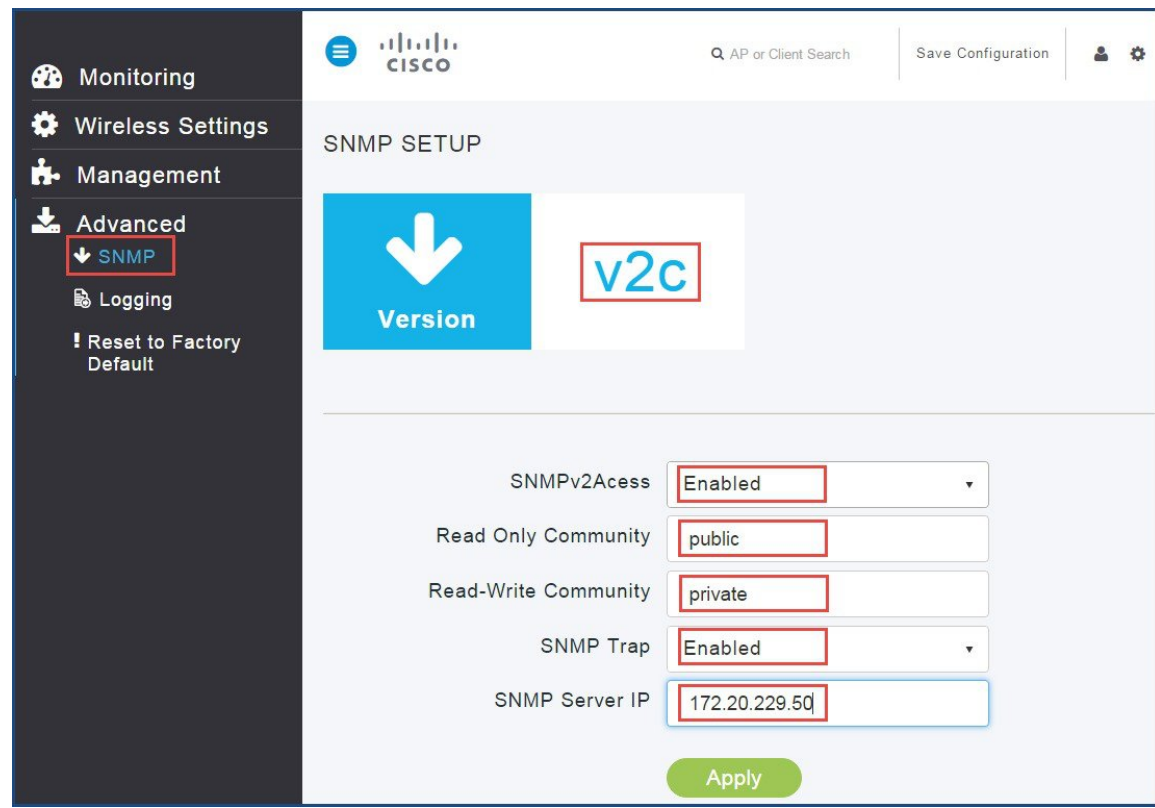

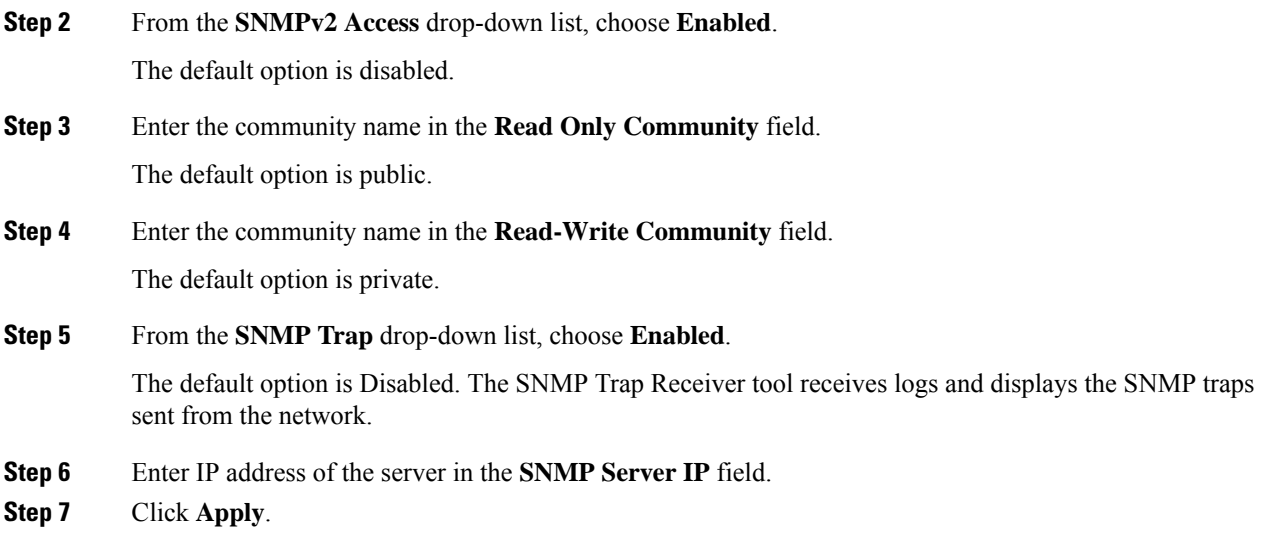

## **Managing SNMP using CLI**

To manage SNMP using CLI, perform the following steps:

### **Procedure**

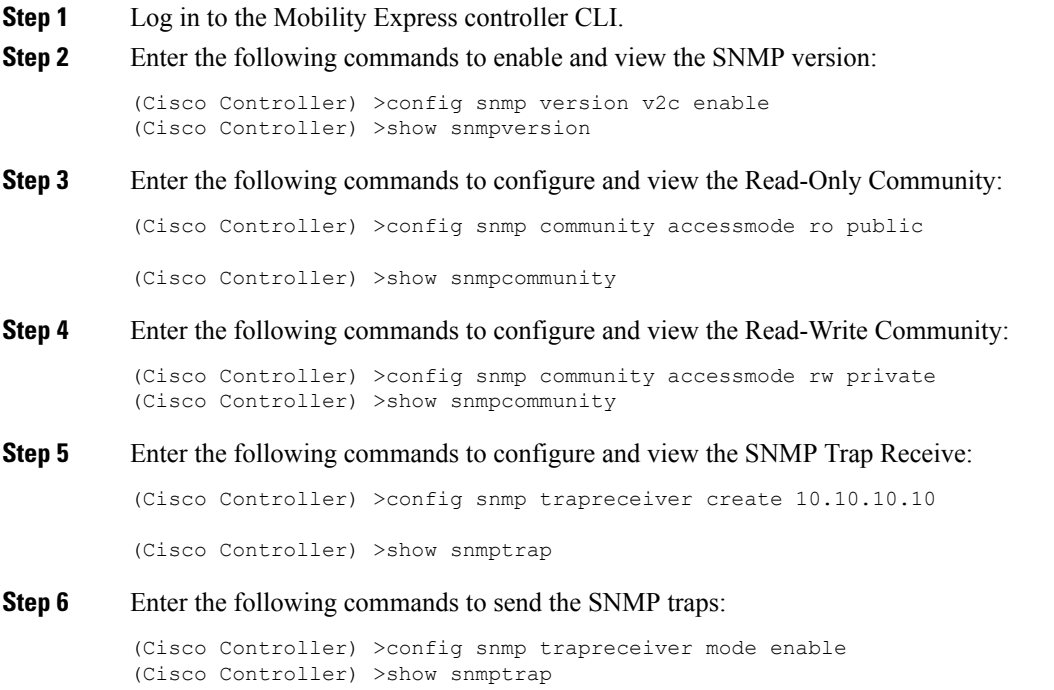

# <span id="page-2-0"></span>**Logging**

The System Message logging feature logs the system events to a remote server, called a Syslog server. Each system event triggers a syslog message that contains the details of the event.

If the System Message logging feature is enabled, the controller sends a syslog message to the syslog server which is configured on the controller.

## **System Logging using GUI**

To perform system logging using GUI, follow these steps:

### **Procedure**

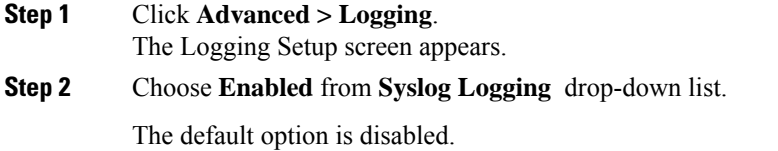

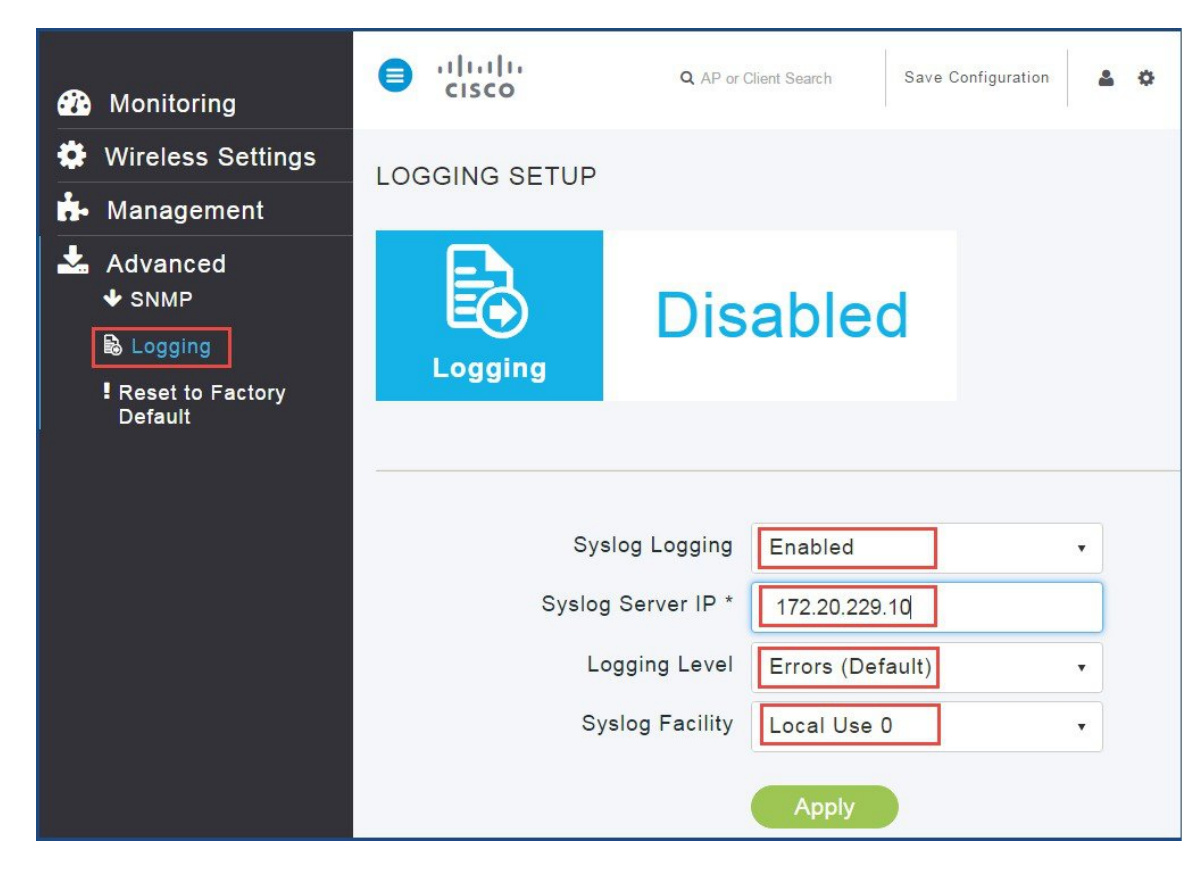

- **Step 3** Enter the IPv4 address in the **Syslog Server IP** field.
- **Step 4** From the **Logging level** drop-down list, choose syslog severity level.
- **Step 5** From the **Syslog Facility** drop-down list, choose the syslog severity level.
- **Step 6** Click **Apply**.

### **System Logging using GUI using CLI**

To perform system logging using CLI, follow these steps:

### **Procedure**

**Step 1** Enter the following commands to configure Syslog Server IP:

```
(Cisco Controller) >config logging syslog level <0-7>
<0-7> Set syslog message logging message severity level.
alerts Set syslog message logging severity to 'alerts' (severity 1).
critical Set syslog message logging severity to 'critical' (severity 2).
debugging Set syslog message logging severity to 'debugging' (severity 7).
emergencies Set syslog message logging severity to 'emergencies' (severity 0).
errors Set syslog message logging severity to 'errors' (severity 3).
informational Set syslog message logging severity to 'informational' (severity 6).
notifications Set syslog message logging severity to 'notifications' (severity 5).
warnings Set syslog message logging severity to 'warnings' (severity 4).
```
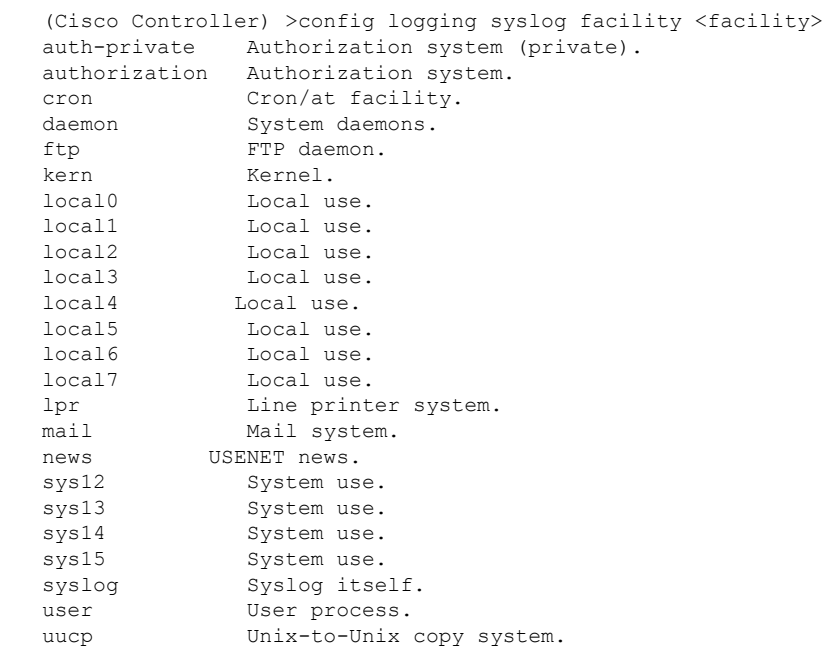

#### **Step 2** Enter the following commands to configure Syslog Logging Facility:

## <span id="page-4-0"></span>**Reset to Factory Default**

You can change the Mobility Express network to its default configuration by performing Reset to Factory Default.

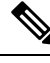

#### **Note**

- This operation must be performed by an Admin user. You cannot restore the previous configurations.
	- Performing Reset to Factory Default using GUI deletes the controller configuration from all the Mobility Express capable Access Points which is followed by a reboot of the primary AP. After the reboot, all Mobility Express capable Access Points will broadcast the *CiscoAirProvsion* SSID.

### **Mobility Express Network to Factory Default using GUI**

To set Mobility Express network to factory default settings using GUI, perform the following steps:

### **Procedure**

**Step 1** Click **Advanced > Reset to Factory Default**. The Reset Mobility Express Controller to Factory Default page appears.

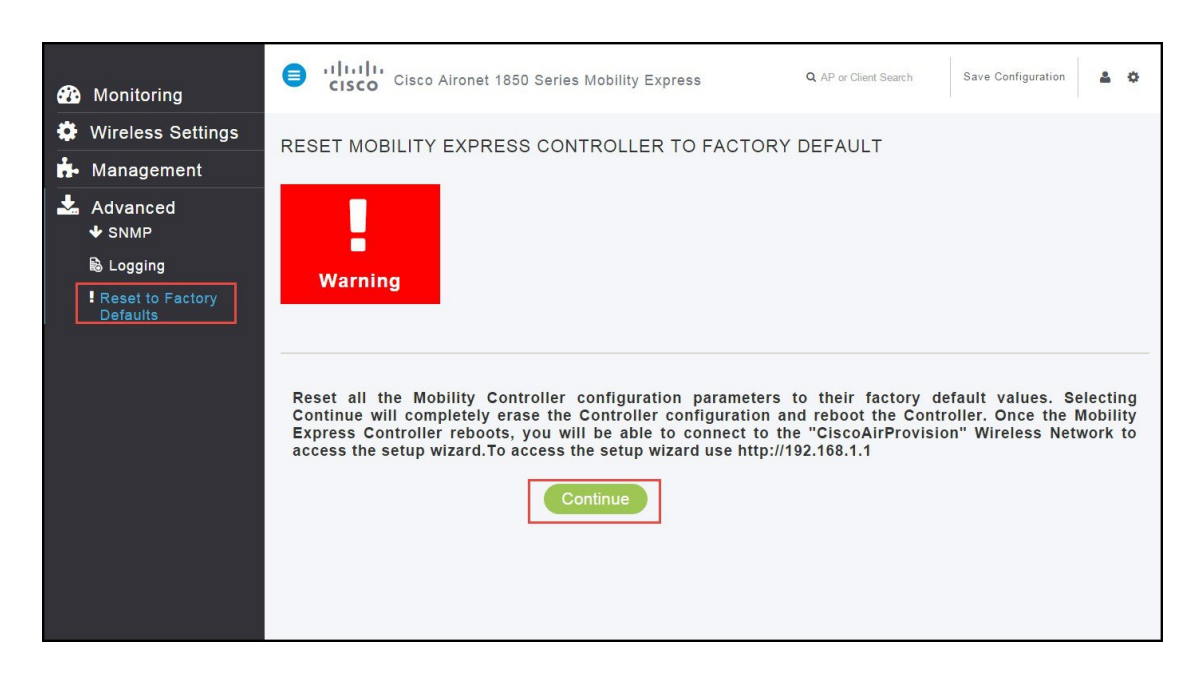

### **Step 2** Click **Continue**.

A confirmation message box appears.

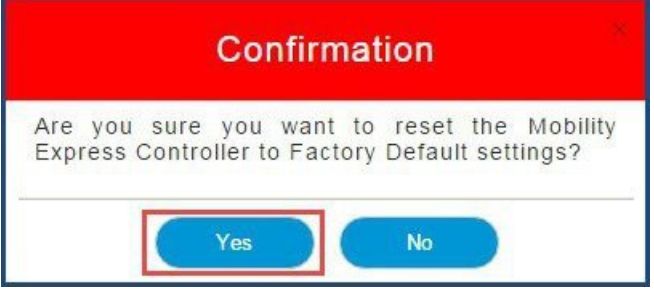

**Step 3** Click **Yes**.